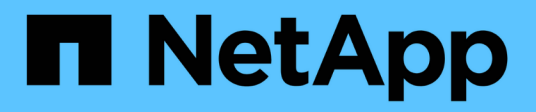

# **Vuelva a configurar y actualice**

BeeGFS on NetApp with E-Series Storage

NetApp March 21, 2024

This PDF was generated from https://docs.netapp.com/es-es/beegfs/administer-clusters-reconfigure.html on March 21, 2024. Always check docs.netapp.com for the latest.

# **Tabla de contenidos**

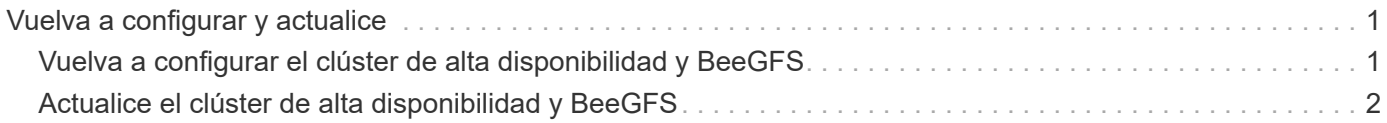

# <span id="page-2-0"></span>**Vuelva a configurar y actualice**

# <span id="page-2-1"></span>**Vuelva a configurar el clúster de alta disponibilidad y BeeGFS**

Use Ansible para volver a configurar el clúster.

# **Descripción general**

Por lo general, debe reconfigurar cualquier aspecto del clúster de alta disponibilidad de BeeGFS. Para ello, actualice su inventario de Ansible y vuelva a ejecutar el ansible-playbook comando. Esto incluye la actualización de alertas, el cambio de la configuración permanente de la vallado o el ajuste de la configuración del servicio BeeGFS. Estos ajustes se ajustan mediante la group vars/ha cluster.yml puede encontrar un archivo y una lista completa de opciones en la ["Especifique la configuración de nodos de archivos](https://docs.netapp.com/es-es/beegfs/administer/reconfigure/custom-architectures-inventory-common-file-node-configuration.html) [comunes"](https://docs.netapp.com/es-es/beegfs/administer/reconfigure/custom-architectures-inventory-common-file-node-configuration.html) sección.

Consulte a continuación para obtener más información sobre opciones de configuración seleccionadas que los administradores deben conocer al realizar tareas de mantenimiento o mantenimiento del clúster.

# **Cómo deshabilitar y activar delimitación**

La cercado se habilita o requiere de forma predeterminada cuando se configura el clúster. En algunos casos, puede que sea conveniente desactivar temporalmente la delimitación para garantizar que los nodos no se cierren accidentalmente al realizar determinadas operaciones de mantenimiento (como la actualización del sistema operativo). Aunque esto se puede desactivar manualmente, hay sacrificios que los administradores deben tener en cuenta.

### **OPCIÓN 1: Desactive la esgrima con Ansible (recomendado).**

Cuando se desactiva el cercado mediante Ansible, la acción en caso de fallo del monitor BeeGFS cambia de "cerca" a "en espera". Esto significa que si el monitor BeeGFS detecta un fallo, intentará poner el nodo en espera y realizar una conmutación por error de todos los servicios de BeeGFS. Fuera de la solución activa de problemas/pruebas esto es normalmente más deseable que la opción 2. La desventaja es que si un recurso no se detiene en el nodo original, se impedirá que se inicie en otro lugar (por lo que normalmente se requiere cercado para los clústeres de producción).

1. En su inventario de Ansible en groups\_vars/ha\_cluster.yml añada la siguiente configuración:

```
beegfs ha cluster crm config options:
      stonith-enabled: False
```
2. Vuelva a ejecutar el libro de estrategia de Ansible para aplicar los cambios al clúster.

### **OPCIÓN 2: Desactive la delimitación manualmente.**

En algunos casos puede que desee deshabilitar temporalmente la delimitación sin volver a leer Ansible, quizás para facilitar la solución de problemas o las pruebas del clúster.

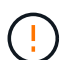

En esta configuración si el monitor BeeGFS detecta un error, el clúster intentará detener el grupo de recursos correspondiente. NO activará una conmutación por error completa ni intentará reiniciar ni mover el grupo de recursos afectado a otro host. Para recuperarse, solucione cualquier problema que se pueda ejecutar pcs resource cleanup o coloque manualmente el nodo en espera.

Pasos:

- 1. Para determinar si el cercado (stonith) está habilitado o desactivado globalmente, ejecute: pcs property show stonith-enabled
- 2. Para desactivar la secuencia de cercado: pcs property set stonith-enabled=false
- 3. Para habilitar la ejecución de cercado: pcs property set stonith-enabled=true

Nota: Este ajuste se anulará la próxima vez que ejecute la tableta Ansible playbook.

# <span id="page-3-0"></span>**Actualice el clúster de alta disponibilidad y BeeGFS**

Use Ansible para actualizar BeeGFS y el clúster de alta disponibilidad.

# **Descripción general**

BeeGFS está versionado siguiendo un major.minor.patch Se proporcionan el esquema de versiones y los roles de ha de Ansible de BeeGFS para cada BeeGFS compatible major.minor versión (por ejemplo beegfs\_ha\_7\_2 y.. beegfs\_ha\_7\_3). Cada uno de los roles de alta disponibilidad se fija en la versión más reciente del parche de BeeGFS en el momento en que se lanzó la colección Ansible.

Ansible se debe utilizar en todas las actualizaciones de BeeGFS, incluido el desplazamiento entre versiones principales, secundarias y parches de BeeGFS. Para actualizar BeeGFS, primero tendrá que actualizar la colección BeeGFS Ansible, que también incluye las correcciones y mejoras más recientes para la automatización de la puesta en marcha/gestión y el clúster de alta disponibilidad subyacente. Incluso después de actualizar a la última versión de la colección, BeeGFS no se actualizará hasta que ansible-playbook se realiza con el -e "beegfs ha force upgrade=true" configurado.

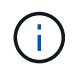

Para obtener más información sobre las versiones de BeeGFS, consulte ["Documentación de](https://doc.beegfs.io/latest/advanced_topics/upgrade.html) [actualización de BeeGFS"](https://doc.beegfs.io/latest/advanced_topics/upgrade.html).

## **Rutas de actualización probadas**

Cada versión de la colección BeeGFS se prueba con versiones específicas de BeeGFS para garantizar la interoperabilidad entre todos los componentes. También se realizan pruebas para garantizar que las actualizaciones se pueden realizar desde las versiones de BeeGFS admitidas por la última versión de la colección hasta las admitidas en la última versión.

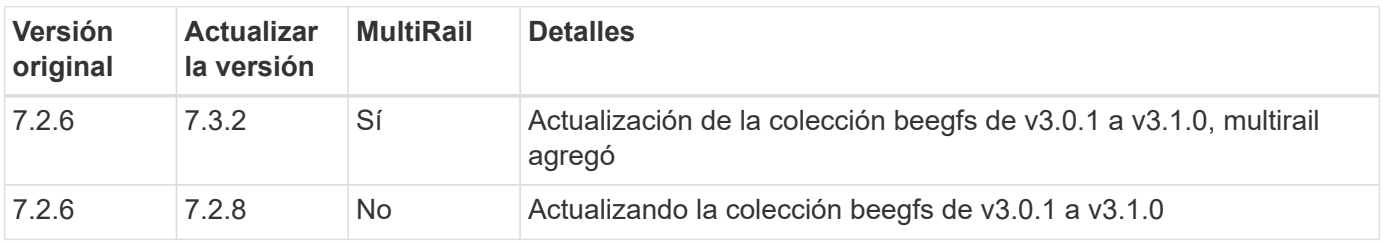

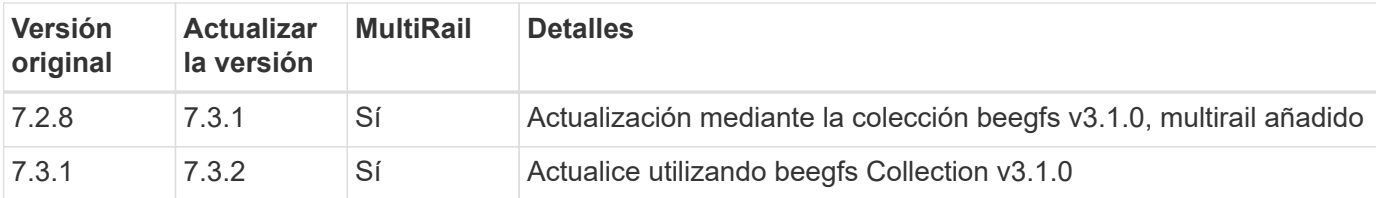

### **Pasos de actualización de BeeGFS**

En las siguientes secciones se proporcionan los pasos para actualizar la colección de BeeGFS Ansible y BeeGFS mismo. Preste especial atención a cualquier paso(s) adicional(s) para actualizar BeeGFS versiones mayores o menores.

#### **Paso 1: Actualizar BeeGFS Collection**

Para actualizaciones de colecciones con acceso a. ["Galaxia de ansible",](https://galaxy.ansible.com/netapp_eseries/beegfs) ejecute el siguiente comando:

ansible-galaxy collection install netapp\_eseries.beegfs --upgrade

Para actualizaciones de colecciones sin conexión, descargue la colección desde ["Galaxia de ansible"](https://galaxy.ansible.com/netapp_eseries/beegfs) haciendo clic en el deseado Install Version` y después Download tarball. Transfiera el tarball al nodo de control de Ansible y ejecute el siguiente comando.

ansible-galaxy collection install netapp eseries-beegfs-<VERSION>.tar.gz **--upgrade**

Consulte ["Instalando colecciones"](https://docs.ansible.com/ansible/latest/collections_guide/collections_installing.html) si quiere más información.

#### **Paso 2: Actualizar el inventario de Ansible**

Realice las actualizaciones necesarias o deseadas que necesite en los archivos de inventario de Ansible del clúster. Consulte ["Notas sobre la actualización de la versión"](#page-3-0) la siguiente sección para obtener información sobre sus requisitos específicos de actualización. Consulte ["Utilice arquitecturas personalizadas"](https://docs.netapp.com/es-es/beegfs/administer/reconfigure/custom-architectures-overview.html) Para obtener información general sobre la configuración del inventario de alta disponibilidad de BeeGFS.

#### **Paso 3: Actualizar el libro de aplicaciones de Ansible (solo al actualizar versiones principales o secundarias)**

Si va a moverse entre versiones principales o secundarias, en la playbook.yml archivo que se utiliza para implementar y mantener el clúster y actualice el nombre del beegfs\_ha\_<VERSION> función para reflejar la versión deseada. Por ejemplo, si desea implementar BeeGFS 7.3, esto sería beegfs\_ha\_7\_3:

```
- hosts: all
   gather_facts: false
 any errors fatal: true
   collections:
    - netapp eseries.beegfs
   tasks:
      - name: Ensure BeeGFS HA cluster is setup.
      ansible.builtin.import role: # import role is required for tag
availability.
        name: beegfs ha 7 3
```
Para obtener más detalles sobre el contenido de este archivo del libro de estrategia, consulte ["Ponga en](https://docs.netapp.com/es-es/beegfs/administer/reconfigure/custom-architectures-deploy-ha-cluster.html) [marcha el clúster de alta disponibilidad de BeeGFS"](https://docs.netapp.com/es-es/beegfs/administer/reconfigure/custom-architectures-deploy-ha-cluster.html) sección.

#### **Paso 4: Ejecute la actualización de BeeGFS**

Para aplicar la actualización de BeeGFS:

```
ansible-playbook -i inventory.yml beegfs ha playbook.yml -e
"beegfs ha force upgrade=true" --tags beegfs ha
```
Entre bastidores, el rol de BeeGFS ha se encargará de:

- Asegúrese de que el clúster esté en estado óptimo en cada servicio BeeGFS ubicado en su nodo preferido.
- Ponga el clúster en modo de mantenimiento.
- Actualice los componentes del clúster de alta disponibilidad (si es necesario).
- Actualice cada nodo de archivo de uno en uno de los siguientes modos:
	- Colóquela en espera y realice la conmutación al nodo de respaldo de sus servicios en el nodo secundario.
	- Actualizar paquetes BeeGFS.
	- Servicios de respaldo.
- Mueva el clúster fuera del modo de mantenimiento.

## **Notas sobre la actualización de la versión**

#### **Actualización desde BeeGFS versión 7.2.6 o 7.3.0**

#### **Cambios en autenticación basada en conexión**

Las versiones de BeeGFS publicadas después de 7.3.1 dejarán de permitir que los servicios se inicien sin especificar ni un connAuthFile o ajuste connDisableAuthentication=true en el archivo de configuración del servicio. Se recomienda encarecidamente habilitar la seguridad de autenticación basada en conexión. Consulte ["Autenticación basada en conexión BeeGFS"](https://doc.beegfs.io/7.3.2/advanced_topics/authentication.html#connectionbasedauth) si quiere más información.

De forma predeterminada, la beegfs ha\* Los roles generarán y distribuirán este archivo, añadiendo también al nodo de control Ansible en

<playbook\_directory>/files/beegfs/<beegfs\_mgmt\_ip\_address>\_connAuthFile. La beegfs client el rol también comprobará la presencia de este archivo y lo suministrará a los clientes si está disponible.

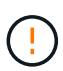

Si la beegfs client la función no se ha utilizado para configurar clientes, este archivo deberá distribuirse manualmente a cada cliente y a la connAuthFile de la beegfsclient.conf conjunto de archivos para utilizarlo. Al actualizar desde una versión anterior de BeeGFS en la que la autenticación basada en conexión no estaba activada, los clientes perderán el acceso a menos que la autenticación basada en conexión esté deshabilitada como parte de la configuración de actualización beegfs ha conn auth enabled: false pulg group vars/ha cluster.yml (no recomendado).

Para obtener detalles adicionales y opciones de configuración alternativas, consulte el paso para configurar la autenticación de conexión en ["Especifique la configuración de nodos de archivos comunes"](https://docs.netapp.com/es-es/beegfs/administer/reconfigure/custom-architectures-inventory-common-file-node-configuration.html) sección.

#### **Información de copyright**

Copyright © 2024 NetApp, Inc. Todos los derechos reservados. Imprimido en EE. UU. No se puede reproducir este documento protegido por copyright ni parte del mismo de ninguna forma ni por ningún medio (gráfico, electrónico o mecánico, incluidas fotocopias, grabaciones o almacenamiento en un sistema de recuperación electrónico) sin la autorización previa y por escrito del propietario del copyright.

El software derivado del material de NetApp con copyright está sujeto a la siguiente licencia y exención de responsabilidad:

ESTE SOFTWARE LO PROPORCIONA NETAPP «TAL CUAL» Y SIN NINGUNA GARANTÍA EXPRESA O IMPLÍCITA, INCLUYENDO, SIN LIMITAR, LAS GARANTÍAS IMPLÍCITAS DE COMERCIALIZACIÓN O IDONEIDAD PARA UN FIN CONCRETO, CUYA RESPONSABILIDAD QUEDA EXIMIDA POR EL PRESENTE DOCUMENTO. EN NINGÚN CASO NETAPP SERÁ RESPONSABLE DE NINGÚN DAÑO DIRECTO, INDIRECTO, ESPECIAL, EJEMPLAR O RESULTANTE (INCLUYENDO, ENTRE OTROS, LA OBTENCIÓN DE BIENES O SERVICIOS SUSTITUTIVOS, PÉRDIDA DE USO, DE DATOS O DE BENEFICIOS, O INTERRUPCIÓN DE LA ACTIVIDAD EMPRESARIAL) CUALQUIERA SEA EL MODO EN EL QUE SE PRODUJERON Y LA TEORÍA DE RESPONSABILIDAD QUE SE APLIQUE, YA SEA EN CONTRATO, RESPONSABILIDAD OBJETIVA O AGRAVIO (INCLUIDA LA NEGLIGENCIA U OTRO TIPO), QUE SURJAN DE ALGÚN MODO DEL USO DE ESTE SOFTWARE, INCLUSO SI HUBIEREN SIDO ADVERTIDOS DE LA POSIBILIDAD DE TALES DAÑOS.

NetApp se reserva el derecho de modificar cualquiera de los productos aquí descritos en cualquier momento y sin aviso previo. NetApp no asume ningún tipo de responsabilidad que surja del uso de los productos aquí descritos, excepto aquello expresamente acordado por escrito por parte de NetApp. El uso o adquisición de este producto no lleva implícita ninguna licencia con derechos de patente, de marcas comerciales o cualquier otro derecho de propiedad intelectual de NetApp.

Es posible que el producto que se describe en este manual esté protegido por una o más patentes de EE. UU., patentes extranjeras o solicitudes pendientes.

LEYENDA DE DERECHOS LIMITADOS: el uso, la copia o la divulgación por parte del gobierno están sujetos a las restricciones establecidas en el subpárrafo (b)(3) de los derechos de datos técnicos y productos no comerciales de DFARS 252.227-7013 (FEB de 2014) y FAR 52.227-19 (DIC de 2007).

Los datos aquí contenidos pertenecen a un producto comercial o servicio comercial (como se define en FAR 2.101) y son propiedad de NetApp, Inc. Todos los datos técnicos y el software informático de NetApp que se proporcionan en este Acuerdo tienen una naturaleza comercial y se han desarrollado exclusivamente con fondos privados. El Gobierno de EE. UU. tiene una licencia limitada, irrevocable, no exclusiva, no transferible, no sublicenciable y de alcance mundial para utilizar los Datos en relación con el contrato del Gobierno de los Estados Unidos bajo el cual se proporcionaron los Datos. Excepto que aquí se disponga lo contrario, los Datos no se pueden utilizar, desvelar, reproducir, modificar, interpretar o mostrar sin la previa aprobación por escrito de NetApp, Inc. Los derechos de licencia del Gobierno de los Estados Unidos de América y su Departamento de Defensa se limitan a los derechos identificados en la cláusula 252.227-7015(b) de la sección DFARS (FEB de 2014).

#### **Información de la marca comercial**

NETAPP, el logotipo de NETAPP y las marcas que constan en <http://www.netapp.com/TM>son marcas comerciales de NetApp, Inc. El resto de nombres de empresa y de producto pueden ser marcas comerciales de sus respectivos propietarios.